## **Lange Nacht der Wissenschaften 2012**

Prof. Dr.-Ing. S. Tschirley

### **Lightshow für Zuhause: RGB-LED am TI-Microcontroller**

## 1 Einleitung

Einer der Schwerpunkte im Studiengang *Elek*trotechnik der Beuth Hochschule für Technik Berlin ist die analoge Schaltungstechnik in Kombination mit der Microcontrollertechnik. Diese kleinen Microcontroller werden dann programmiert, hier passiert das in der Programmiersprache C.

Das Ziel der Bemühungen ist eine Ansteuerung einer RGB-Leuchtdiode. Solche Leuchtdioden (LED) werden in der energiesparenden Beleuchtungstechnik eingesetzt. So eine Beleuchtung in kleinem Format wird hier aufgebaut.

Die Firma Texas Instruments bietet mit dem LaunchPad (siehe oben) eine kostengünstige Plattform für den Einstieg in diese Technik. Man kann dieses komplette Entwicklungssystem ab etwa 5 € erwerben. Mit diesem wird die Softeware entwickelt und der Microcontroller, hier ein MSP430G2221, programmiert. Danach wird er in die Zielhardware gesteckt, die hier bei der Langen Nacht der Wissenschaften gelötet wird.

# 2 Schaltung

In Abb. [1](#page-2-0) können wir die Schaltung unserer Platine sehen. Welches Bauteil ist wofür zuständig? Ganz links sehen wir S1, das ist der Taster mit dem die verschiedenen Betriebsmodi durchge-

Unterstützt von

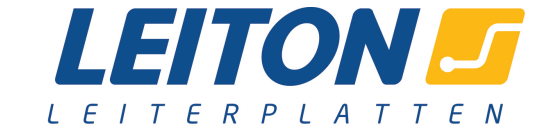

<http://www.leiton.de>

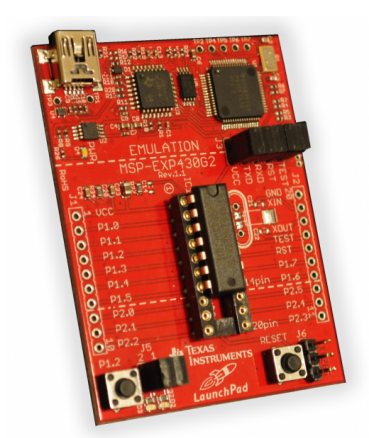

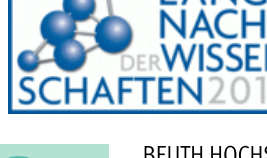

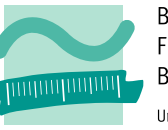

**BEUTH HOCHSCHULE FÜR TECHNIK BERLIN** University of Applied Sciences

schaltet werden können. Der parallelgeschaltete Kondensator C2 sorgt dafür, dass der Taster fehlerfrei umschaltet. Oben sehen wir den Anschluss für die 9V-Batterie und rechts daneben IC2, den Spannungsregler, der aus den 9V 3,3V für den Betrieb des Microcontrollers erzeugt. Den Microcontroller MSP430G2221 mit der Nummer IC1 finden wir darunter, er ist das Herzstück der Schaltung und sorgt dafür, dass die LED so leuchtet wie wir es gerne hätten, bzw. so wie wir es in der Software vorgesehen haben. Rechts im Bild sehen wir die RGB-LED sowie ihre Ansteuerung. RGB steht hierbei für Rot, Grün und Blau, und aus diesen Grundfarben lassen sich alle anderen Farben mischen. Im Gehäuse der RGB-LED sind also eigentlich drei LEDs mit jeweils einer der Farben enthalten. Die Ansteuerung der drei LEDs wird uber ¨ sogenannte Mosfets (T1, T2 und T3) vorgenommen, das sind kleine elektronische Schalter die vom Mikrocontroller angesteuert werden. Die Widerstände R3, R4 und R5 sorgen dafür dass der Strom durch die LED begrenzt wird, weil sie sonst kaputtgehen würde.

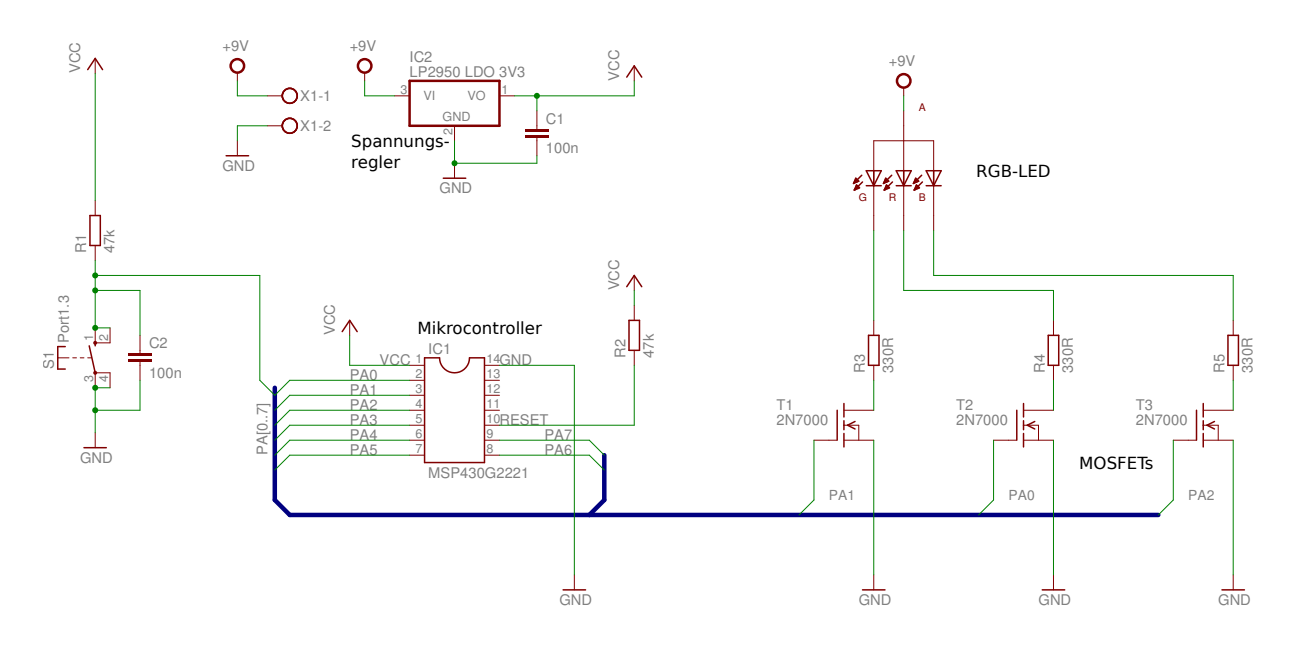

3 Bestückung der Leiterplatte

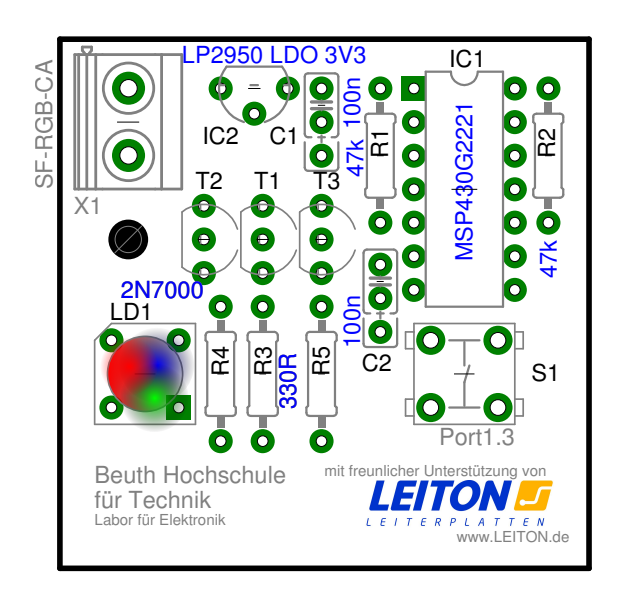

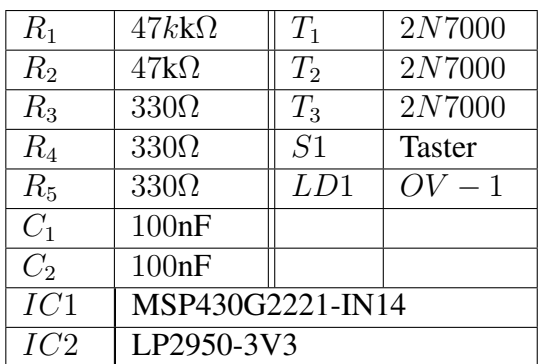

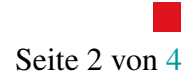

## 4 Kennenlernen der Software für den Microcontroller

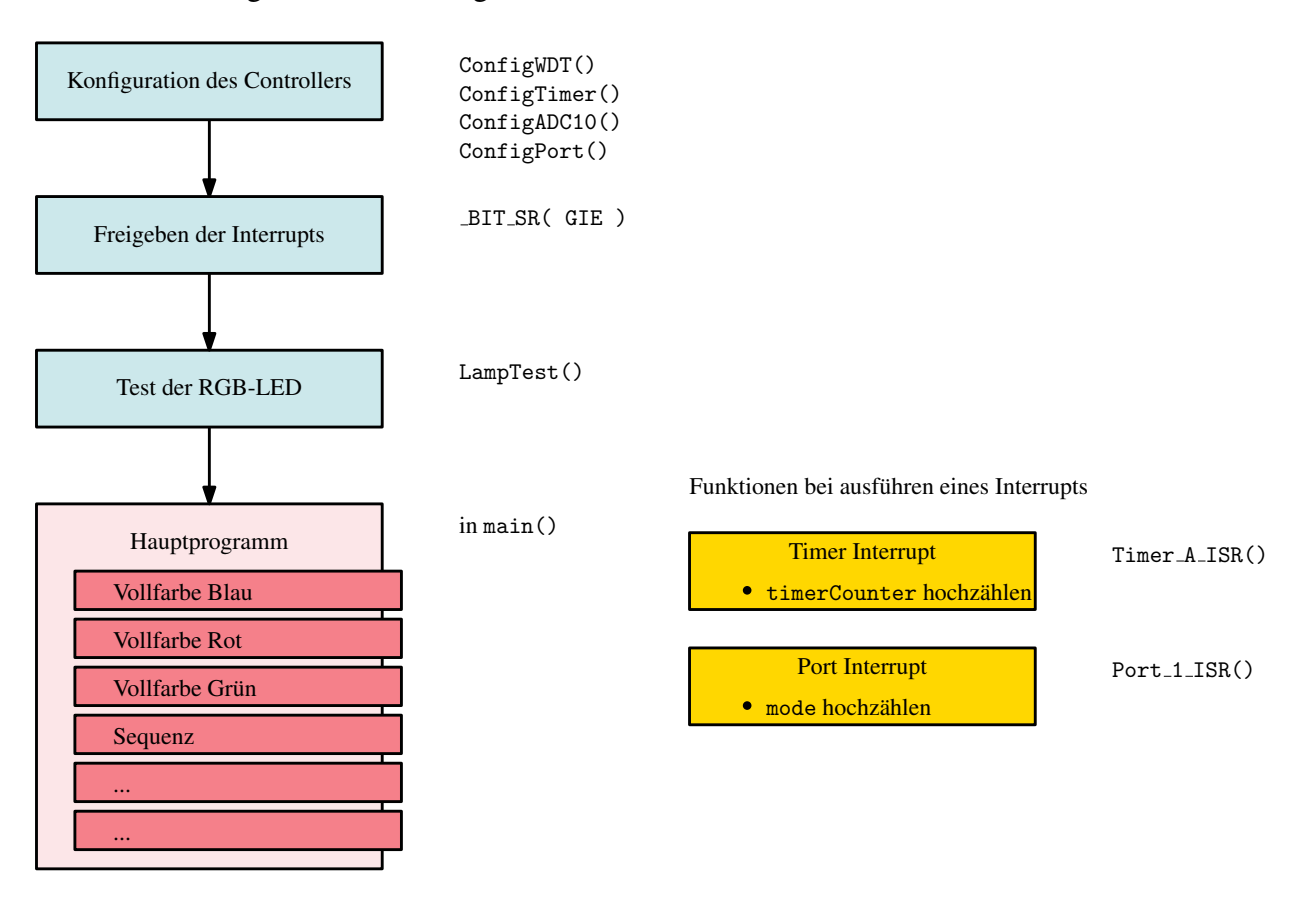

Die Software folgt der im Bild dargestellten Struktur:

<span id="page-2-0"></span>Abbildung 1: Schaltplan der Microcontrollerschaltung

Die Steuerung der Farbabfolgen befindet sich in im Hauptprogramm:

- Drücken der Taste verändert den Wert von mode
- Abhängig vom Wert von mode wird ein anderer Programmabschnitt durchgeführt. So kommt es zu einer *Programmumschaltung* und eine andere vorprogrammierte Lichtfolge läuft ab.

### 5 Ich will mehr!!!!

Die Programmierung des Microcontrollers ist mit einem LaunchPad realisiert worden. Dieses kleine Werkzeug erlaubt einen Einstieg in die Microcontrollertechnik. Das LaunchPad ist ein komplettes Entwicklungsystems, es beinhaltet alles, was man zum Programmieren eines kleinen Controllers benötigt:

• Eine freie Entwicklungsumgebung zum Schreiben und übersetzen der eigenen Programme

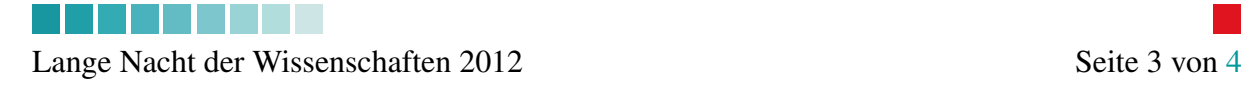

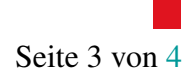

<span id="page-3-0"></span>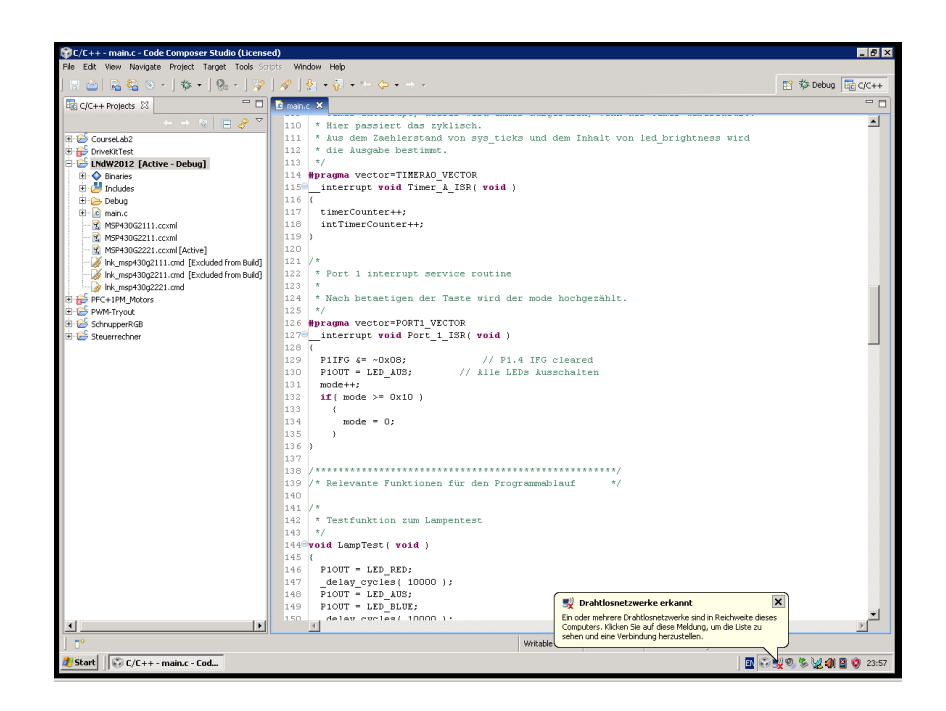

- Eine *Emulator-Anschluss*, mit dem man die Programme auf den Microcontroller herunterladen kann. Dort werden diese in einen Flash-Speicher<sup>1</sup> programmiert und sind dann dauerhaft dort verwendbar.
- Zwei LEDs und einen Schalter für die ersten kleinen Softwareprojekte

Mit dem LaunchPad kann man viele kleine Projekte realisieren. Hinweise dazu sind auf der Webseite zum LaunchPad von Texas Instruments zu finden:

#### <http://e2e.ti.com/group/msp430launchpad/w/default.aspx>

Dort kann man auch die Entwicklungssoftware herunterladen. Weiterhin findet man dort ein Video-basietes Tutorial<sup>2</sup>

Dieser kleine 16-bit RISC Microcontroller ist recht leistungsfähig. Die maximale Taktfrequenz ist 16MHz, neben  $256byte$  RAM stehen  $2kByte$  Flash-Speicher zur Verfügung. Typen mit mehr RAM und mehr Flashspeicher sind verfügbar. In diesem Projekt wird mit dem MSP430G2221 einer der Controller mit kleinstem Speicher verwendet, der etwa zu 50% ausgenutzt wird.

#### 5.1 Software zur Langen Nacht der Wissenschaften

Die komplette Software zu der kleinen Leiterplatte, die Schaltplan- und Leiterplattendateien können auf der Webseite zur Veranstaltung heruntergeladen werden

#### <http://prof.beuth-hochschule.de/tschirley/LNdW2012/>

Der Interessante Teil des Programmes befindet sich in der Datei main.c, alle Lightshows sind im untersten Teil zu finden.

 ${}^{2}$ Eigentlich ist das eine Einführung, Tutorial klingt aber irgendwie internationaler.

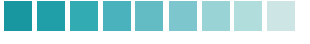

Lange Nacht der Wissenschaften 2012 Seite [4](#page-3-0) von 4

<sup>1</sup>Na den kennt man ja vom USB-Stick